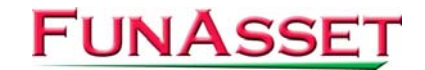

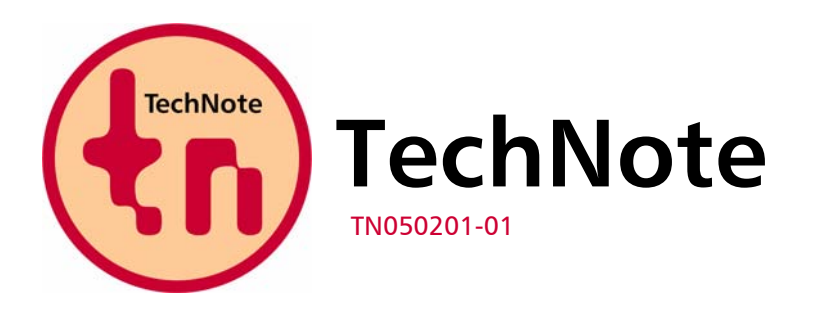

**FunAsset Limited Orchards 14 Townsend Ilminster Somerset TA19 0AU United Kingdom** 

**Tel. + 44 (0)1460 57065 Fax + 44 (0)1460 53538** 

**Email:** [support@funasset.com](mailto:support@funasset.com) **Website:** [funasset.com](http://www.funasset.com/)

# **SilentPrint 2.0**

**Pause and Resume Removed / Advanced Options Dialog / Overwrite Duplicate Documents / Unsupported Document Handling / Improved HTML Processing / Default Printer Restore / Output PowerPoint "Notes" / Paste Button** 

**Type:** SilentPrint Update **Software Affected:** SilentPrint Install / SilentPrint Trial **Hardware Affected:** None **Further Reference:** SilentPrint User Guide

## **Updates**

SilentPrint 2.0 has the following updates:

- **Pause and Resume Removed**
- **Advanced Options Dialog**
- **Overwrite Duplicate Documents**
- **Unsupported Document Handling**
- **IMPROVED HTML Processing**
- **•** Default Printer Restore
- Output PowerPoint "Notes View"
- Paste Button

## **Pause and Resume Removed**

The printer is no longer paused and resumed between documents. Instead, SilentPrint now monitors the printer's status and print queue by receiving notification events when a printer change occurs. The result of this is improved processing performance especially when a network printer is used.

## **Advanced Options Dialog**

An Advanced options dialog has been added to enable the user to configure text (TXT) and graphics (BMP, GIF, JPG/JPEG and TIF/TIFF) processing options. The dialog is accessed using an Advanced Options button found on the SilentPrint Configuration dialog.

Prior to the introduction of the Advanced Options dialog, text and graphic processing options such as font format (text) and fit to page (graphics) were set by editing the SilentPrint configuration file, SilentPrint.ini. Changes made within the Advanced Options dialog are reflected in this file.

#### **Overwrite Duplicate Documents**

Documents contained within a SilentPrint Printed folder can be optionally overwritten (if the Action After Print option has been set to "Move to Printed Folder"). This is achieved by defining one of the following parameters within the [FILE MANAGEMENT] section of the SilentPrint configuration file, SilentPrint.ini:

Overwrite Duplicate Printed Files = YES Overwrite documents Overwrite Duplicate Printed Files = NO Do not overwrite documents (Default)

**NOTE:** If the parameter is set to NO, incremental filenames are created (i.e. Filename-0001.doc).

#### **Unsupported Document Handling**

Unsupported documents detected in the Watched folder are moved to an "unsupported" folder and an error message written to the SilentPrint log file, SilentPrint.log. Prior to this, unsupported documents were ignored.

#### **Improved HTML Processing**

The time it takes to process HTML documents has been improved. This has been achieved by reducing the number of times the browser object is created/destroyed.

## **Default Printer Restore**

The problem associated with Microsoft Word permanently changing the default printer after a DOC or RTF document had been processed, has been corrected. The default printer is now restored.

#### **Output PowerPoint "Notes View"**

PowerPoint "Notes View" can now be output. This is achieved by defining the following parameter and value within the [MISC] section of the SilentPrint configuration file, SilentPrint.ini:

PPT Print Type = 5

#### **Paste Button**

A Paste button has been added to the Register dialog to allow users to register SilentPrint by pasting their licence key from the Windows Clipboard.

## **Availability**

In order to take advantage of the updates mentioned above, please download the latest SilentPrint Install or SilentPrint Trial from the following URL:

[http://www.funasset.com/support/software/funasset\\_applications.htm](http://www.funasset.com/support/software/funasset_applications.htm)

**NOTE:** Following a trial period of 30 days, registered users of SilentPrint 1.xx will be required to pay for the continued use of the SilentPrint 2.0 update. Please visit the following URL for details about the cost involved and how to purchase:

<http://www.funasset.com/products/silentprint/cost.htm>

**NOTE:** Upgrading to SilentPrint 2.0 will not affect your existing installation of SilentPrint.